**Программное обеспечение для анализа маммографических снимков с использованием искусственного интеллекта «ТриоДМ-МТ»** 

Руководство по эксплуатации

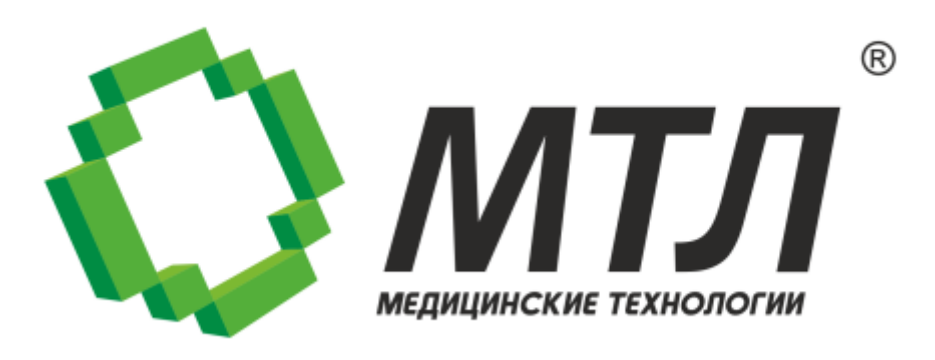

© 2023 АО «МТЛ»

## **СОДЕРЖАНИЕ**

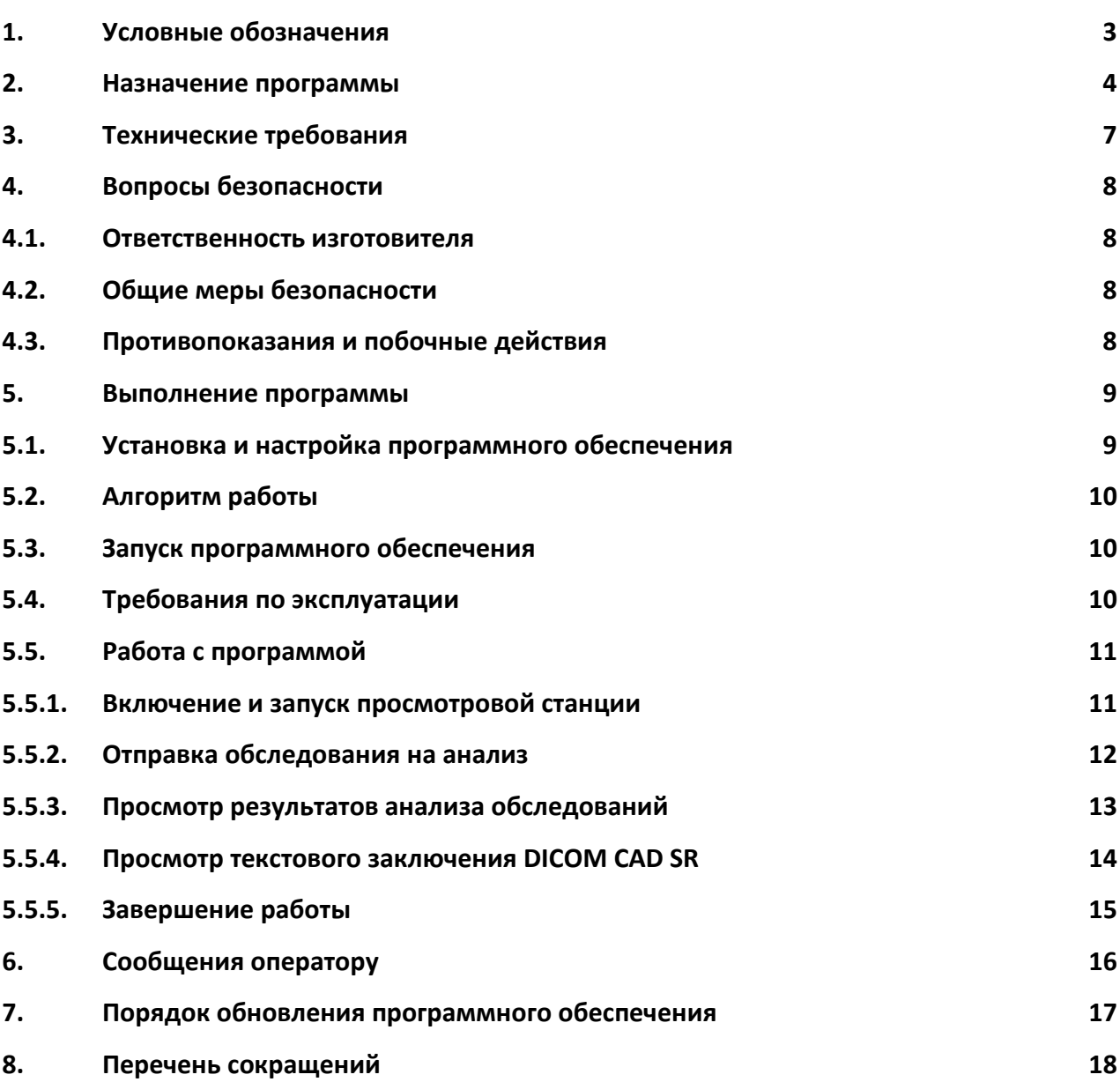

## **1. УСЛОВНЫЕ ОБОЗНАЧЕНИЯ**

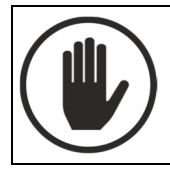

Предупреждение о возможности причинения вреда здоровью.

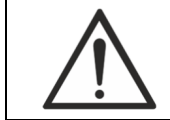

Предупреждение о возможности повреждения программного обеспечения.

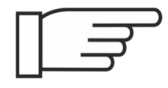

На текст, помеченный этим значком, требуется обратить особое внимание.

Текст может содержать важную информацию, полезный совет.

### **2. НАЗНАЧЕНИЕ ПРОГРАММЫ**

Программное обеспечение для анализа маммографических снимков с использованием искусственного интеллекта «ТриоДМ-МТ» (далее - ПО) предназначено для работы с цифровыми медицинскими маммографическими изображениями лучевой диагностики, получаемыми из внешнего источника в формате DICOM 3.0, с целью определения и визуализации различных патологических изменений, а также формирования текстовых заключений в соответствии с международным протоколом BI-RADS и аналитических отчетов.

В основе работы программного обеспечения лежит технология искусственного интеллекта (далее – ИИ). Программное обеспечение разработано с использованием алгоритмов глубокого машинного обучения.

Функция интерпретации – определение областей патологических изменений на маммографических снимках и их классификация по типу патологии и по категории BI-RADS (в соответствии с «Методическими рекомендациям по использованию международной системы BI-RADS при маммографическом обследовании», №23 от 18.10.2017, утвержденные ДЗМ г. Москвы), где:

BI-RADS 1 - Маммограммы без патологических образований;

BI-RADS 2 - Доброкачественные изменения;

BI-RADS 3 - Вероятнее всего доброкачественные изменения, показано дополнительное исследование;

BI-RADS 4 - Изменения, подозрительные на злокачественный процесс, необходима морфологическая верификация;

BI-RADS 5 - Достоверно злокачественные изменения.

Источник данных – маммографы, единый радиологический информационный сервис (ЕРИС), сервер ЛПУ.

Протокол обмена данными по локальной сети в формате DICOM.

Область применения - медицина, лучевая диагностика, маммографические исследования и рак молочной железы (МКБ-10 C50).

Показания к применению: Обнаружение патологических изменений на маммограммах и представление этих изменений в виде специальных меток или списков для врача-маммолога.

Противопоказания: Известных противопоказаний для человека не имеет.

Технические противопоказания:

модальность исследования, отличающаяся от маммографии;

 исследования, выполненные по протоколам, отличающимся от стандартных протоколов: 4 проекции (по две на каждую МЖ): кранио-каудальную (СС) и медиолатеральную (MLO);

прицельные снимки;

качество снимка I (по шкале PGMI);

 технические артефакты на снимках, не относящиеся к пациенту (такие как артефакты на маммографах со сломанными детекторами);

данные вне формата DICOM.

Программное обеспечение предназначено для работы в стационарных условиях рентгеновских кабинетов.

В основном пациентами являются женщины, реже - мужчины.

Вид климатического исполнения – УХЛ, категория 4.2 по ГОСТ 15150.

В зависимости от потенциального риска применения программное обеспечение относится к классу С по ГОСТ Р МЭК 62304, к классу 3 согласно приказу № 686н от 07.07.2020 «О внесении изменений в приложения N 1 и N 2 к приказу Министерства здравоохранения Российской Федерации от 6 июня 2012 г. N 4н «Об утверждении номенклатурной классификации медицинских изделий».

Результаты анализа программного обеспечения могут быть использованы как аналитическая поддержка врачей-рентгенологов, врачей-маммологов при анализе маммографических исследований.

Программное обеспечение не является самообучаемым и в процессе эксплуатации его функциональное назначение и алгоритм работы нейросетевого компонента остается неизменным.

Программное обеспечение выполняет следующие функции:

- определяет кальцинаты на рентгеновских изображениях молочной железы;
- определяет образования на рентгеновских изображениях молочной железы;
- определяет нарушения архитектоники на рентгеновских изображениях молочной железы;
- определяет асимметрии на рентгеновских изображениях молочной железы;
- визуализирует расположение областей вероятных патологических изменений на рентгеновских изображениях молочной железы;
- оценивает качество рентгеновских изображений молочной железы» (опция);
- формирует текстовое заключение в соответствии с международным протоколом BI-RADS (опция);
- распределяет поток пациентов между врачами в зависимости от квалификации, загрузки врачей и по приоритету патологии по BI-RADS.

### **3. ТЕХНИЧЕСКИЕ ТРЕБОВАНИЯ**

Требования к персональному компьютеру:

- системный блок:
	- o процессор Intel Core i5, не хуже;
	- o частота процессора, не ниже 2 ГГц;
	- o оперативная память, не менее 8 Гб;
	- o жесткий диск, не менее 120 Гб;
	- o видеокарта, не менее 4 ГБ;
	- o сетевой адаптер, не менее 100 Мбит/сек;
	- o оптический дисковод DVD
- операционная система Microsoft Windows 10 или более поздняя вер-

сия.

Для просмотра результатов анализа программного обеспечения следует использовать просмотровую станцию врача со следующими техническими характеристиками:

- системный блок:
	- o процессор Intel Core i5-4460, AMD, Intel, не хуже;
	- o частота процессора, не ниже 2,40 ГГц;
	- o оперативная память, не менее 4 Гб;
	- o жесткий диск, не менее 500 Гб;
	- o видеокарта 1 ГБ, nVidia;
	- o оптический дисковод DVD.
- операционная система Microsoft Windows 7 или более поздняя версия.
- монитор ЖК с диагональю от 17 до 85 дюймов.
- клавиатура.
- мышь.

## **4. ВОПРОСЫ БЕЗОПАСНОСТИ**

В этом разделе описаны ответственность изготовителя и общие требования к безопасности при эксплуатации ПО.

#### **4.1. Ответственность изготовителя**

АО «МТЛ» разрабатывает и производит своё программное обеспечение в соответствии с требованиями максимальной безопасности пациентов и оператора.

При этом АО «МТЛ» не несёт ответственности в случае:

 использования программного обеспечения в целях, для которых оно не предназначено;

 ремонта, обслуживания или модификации программного обеспечения, не согласованных с АО «МТЛ».

### **4.2. Общие меры безопасности**

ные АО «МТЛ».

• Эксплуатация разрешается только лицам, прошедшим соответствующее обучение и получившим допуск у специалистов, авторизованных АО «МТЛ». • Для выполнения технического обслуживания и ремонта допускаются только технические специалисты, обученные и авторизован-

## **4.3. Противопоказания и побочные действия**

При использовании программного обеспечения по назначению, его правильной эксплуатации и наличии необходимой подготовки персонала побочных действий на организм и здоровье человека нет.

## **5. ВЫПОЛНЕНИЕ ПРОГРАММЫ**

#### **5.1. Установка и настройка программного обеспечения**

Программное обеспечение поставляется в виде дистрибутива.

**Внимание!** Установка, настройка, обслуживание, модификация, инсталляция

и деинсталляция программного обеспечения проводится только техническими спе-

циалистами, обученными и авторизованными предприятием-изготовителем.

Связаться со специалистами можно по телефону: +7 (495) 663-95-02 или по почте mtl@mtl.ru.

Для настройки необходимо установить ПО ТриоДМ-МТ и выполнить следующие действия:

1. Открыть ПО ТриоДМ-МТ.

2. Перейти в раздел Узлы – Core Server – DICOM-шлюз и настроить параметры соединения со станцией, с которой будет осуществляться отправка и просмотр обследований.

3. Перейти в раздел Узлы – Core Server.

4. Отметить настройку соответствующих функций, выделив следующие пакеты:

a. MGDicom.Asymmetries – определение асимметрии;

b. MGDicom.Calcinates – определение кальцинатов;

c. MGDicom.Conclusion – формирование текстовых заключений;

d. MGDicom.PGMI – оценка качества снимка;

e. MGDicom.Priority – распределение обследований;

f. MGDicom.Tumor – определение образований;

g. MGDicom.Visualization – визуализация находок на снимках;

h. MGDicom.Architectonics – определение архитектоники.

5. Проверить соединение с просмотровой станцией.

## **5.2. Алгоритм работы**

Алгоритм работы программного обеспечения следующий:

- 1. Программное обеспечение принимает маммографическое исследование от (ЕРИС)/сервера/маммографа, конвертирует снимки исследования в растровые изображения, применяет к ним нейронные сети для анализа.
- 2. Нейронные сети определяют присутствие на снимках признаков РМЖ и контуры подозрительных областей.
- 3. По результатам анализа программное обеспечение формирует структурированный отчет с указанием вероятности РМЖ, списком находок и формой заключения. Также формирует дополнительную серию снимков с выделением контуров подозрительных участков. Проанализированные снимки и отчет передаются на медицинские станции по протоколу DICOM в формате CAD SR.
- 4. Полученные результаты анализа и маммографическое исследование пользователь может открыть на просмотр.

### **5.3. Запуск программного обеспечения**

После того, как сервисным инженером установлено и настроено программное обеспечение, пользователь может начинать работу.

Программное обеспечение находится в непрерывном ожидании уведомлений, которые инициируют анализ обследований и последующую передачу результатов анализа на рабочую станцию врача.

### **5.4. Требования по эксплуатации**

К работе с программным обеспечением допускается только специально обученный персонал: врачи-маммологи, врачи-рентгенологи, заведующие отделениями.

Для эксплуатации программного обеспечения производителем не предусмотрены дополнительное оборудование и ПО.

#### **5.5. Работа с программой**

Пользователь взаимодействует с программным обеспечением путем отправки, получения результатов анализа и их визуализации на рабочей станции.

 $\Rightarrow$ *Далее работа с ПО описана на примере программного обеспечения для работы с цифровыми медицинскими изображениями лучевой диагностики «КОРД-МТ». Обратите внимание, что интерфейс зависит от ПО рабочей станции, на которой будут просматриваться результаты анализа ТриоДМ-МТ.*

Работа с системой: переходы, ввод данных, выбор элементов осуществляется стандартными для ПК средствами: клавиатурой и мышью.

Порядок работы следующий:

- 1. Включение и запуск просмотровой станции.
- 2. Отправка обследования на анализ.
- 3. Просмотр результатов анализа обследования.
- 4. Просмотр текстового заключения.
- 5. Завершение работы.

5.5.1. Включение и запуск просмотровой станции

- 1. Включить компьютер, монитор(ы) просмотровой станции врача.
- 2. Выбрать ярлык **Корд-МТ.**

3. Дождаться загрузки системы. По завершении загрузки на экране появится окно Вход в систему (Рисунок 1).

 $\equiv$ 

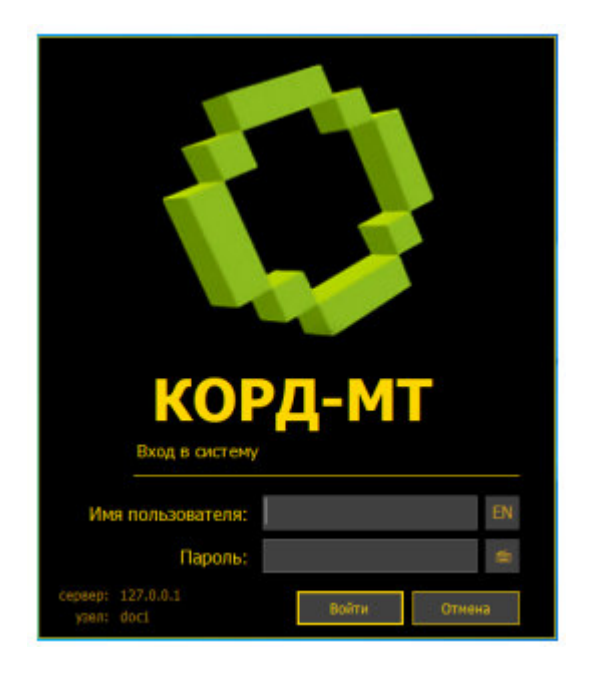

Рисунок 1 – Окно Вход в систему

4. Ввести имя пользователя и пароль.

*Для переключения языка ввода нажмите .* 

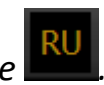

5. Нажать кнопку Войти. Через несколько секунд появится главное окно программы (Рабочий стол).

エミ *Включать персональный компьютер и запускать ПО не требуется, т.к. оно работает в непрерывном ожидании уведомлений, которые инициируют анализ исследований и последующую передачу результатов анализа на просмотровую станцию врача.*

5.5.2. Отправка обследования на анализ

 $\Rightarrow$ *Отправка исследования на анализ осуществляется либо автоматически (сервер ЛПУ, маммограф, ЕРИС), либо оператором с просмотровой станции.* 

*Настройка отправки производится только техническими специалистами АО «МТЛ».*

5.5.3. Просмотр результатов анализа обследований

1. Перейти в рабочий список.

2. Открыть исследование двойным кликом по строке исследования или кнопкой  $\blacksquare$  открыть, предварительно выделив обследование кликом мыши.

- 3. Исследование откроется в Мониторе снимков.
- 4. В панели инструментов нажать кнопку **AI** (Рисунок 2).
- 5. На снимке отобразятся контуры находок:
	- прямоугольниками выделяются кальцинаты;
	- круги обозначают следующие находки: нарушения архитектоники, асимметрия, образования и прочее.
- 6. Чтобы отключить отображение находок, следует повторно нажать кнопку

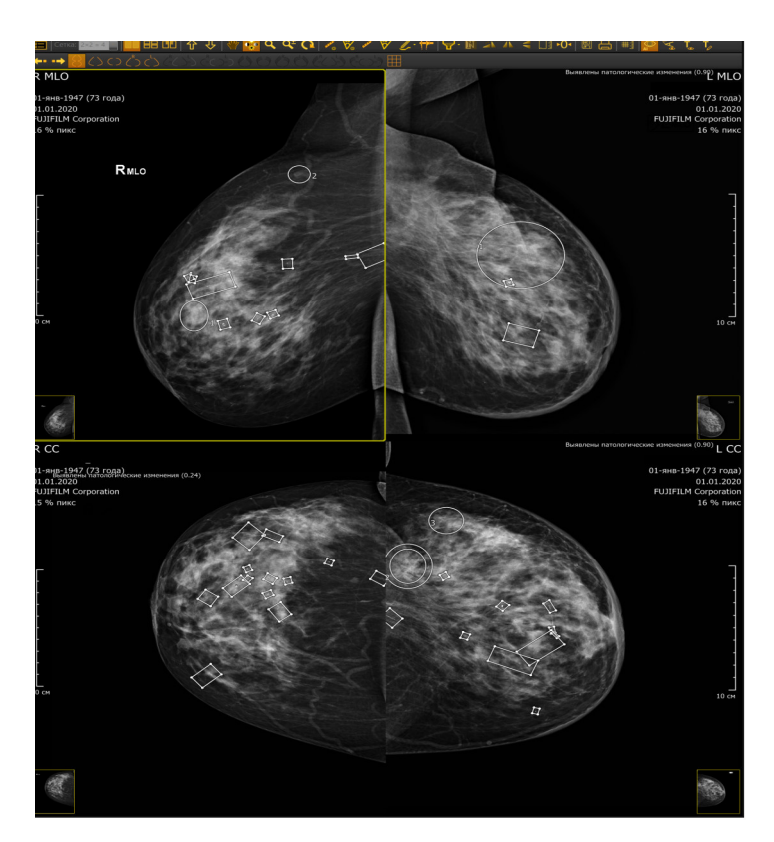

Рисунок 2 – Найденные патологий

.

#### 5.5.4. Просмотр текстового заключения DICOM CAD SR

∏ ₹ *Для просмотра заключения в ПО КОРД-МТ следует перейти на вкладку описания обследования и нажать кнопку Заключение:*

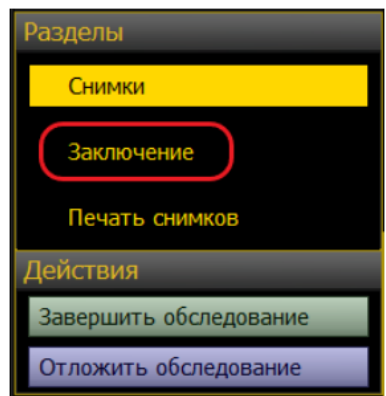

Заключение в формате DICOM CAD SR report содержит следующую информа-

цию (Рисунок 3):

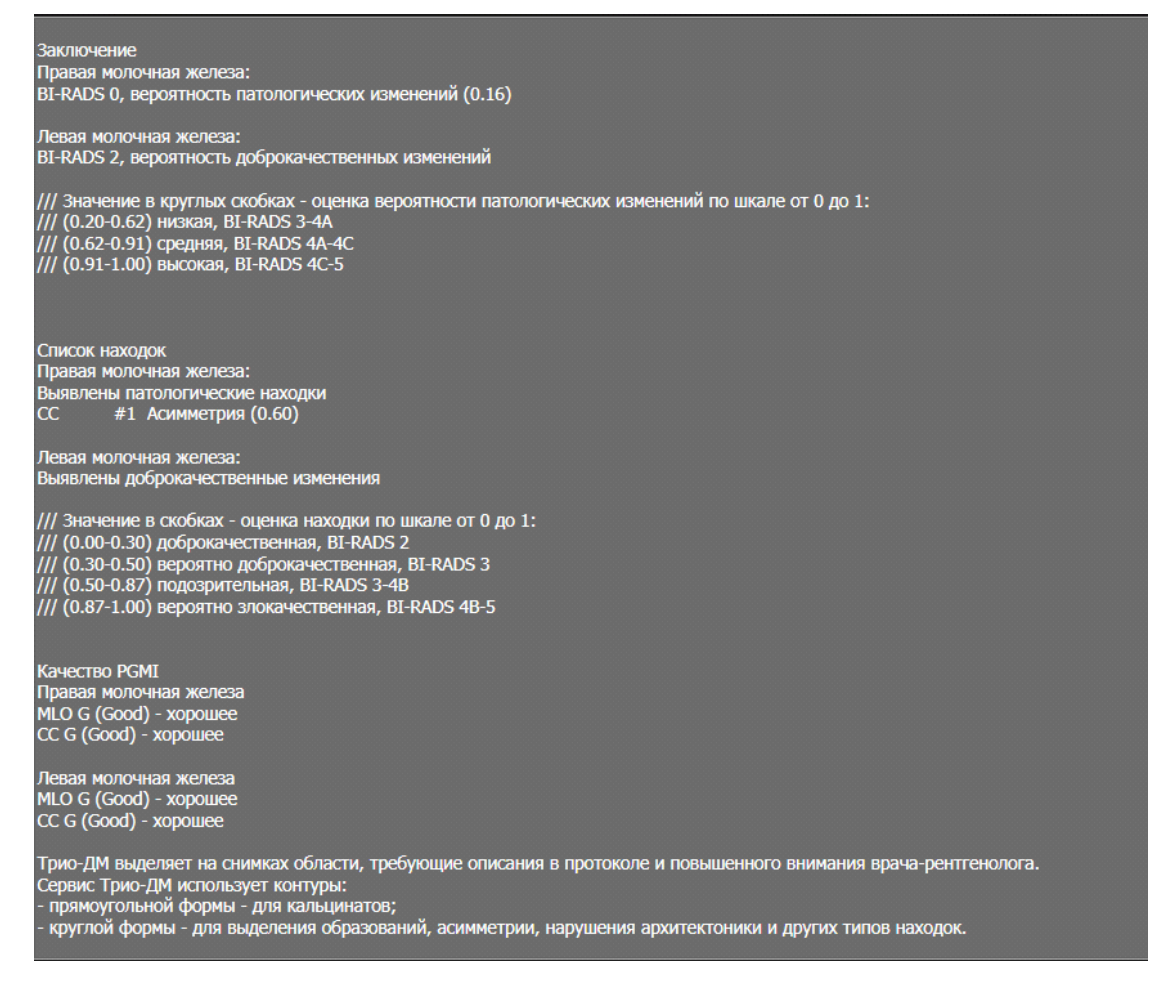

Рисунок 3 – Заключение

1. Оценка вероятности патологических изменений молочных желез;

- 2. Список находок в молочных железах с указанием категории BI-RADS;
- 3. Оценка качества снимков по PGMI
- 4. Краткая инструкция для пользователя по интерпретации результатов.
- 5.5.5. Завершение работы

Выбрать в меню Файл – Выход.

## **6. СООБЩЕНИЯ ОПЕРАТОРУ**

В штатном режиме программное обеспечение работает без участия оператора.

К сбоям программного обеспечения относятся случай, когда пользователь не получил результаты анализа снимков (Таблица 1).

Таблица 1 – Сбои программного обеспечения

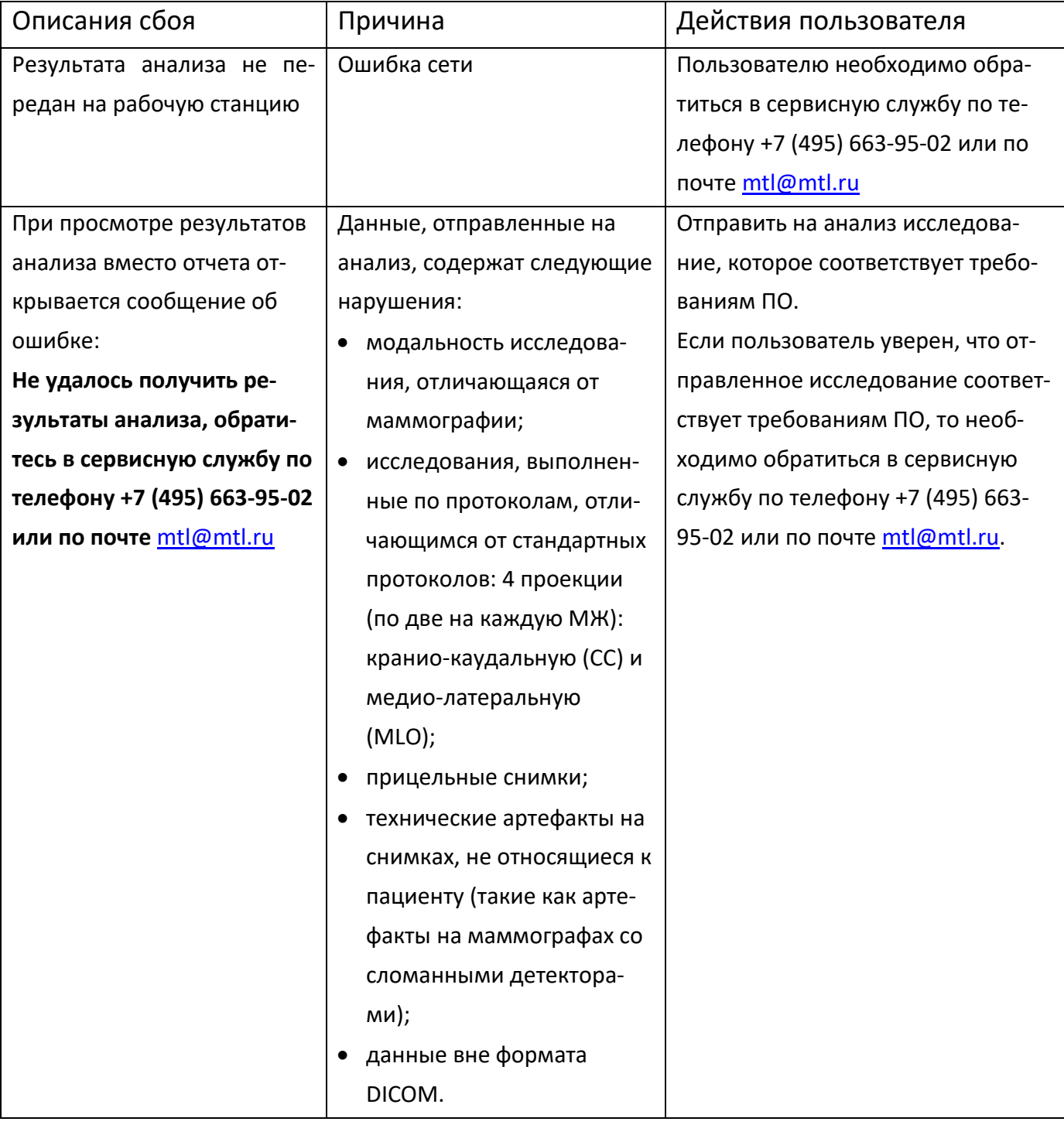

Если в процессе эксплуатации программного обеспечения пользователь сталкивается с трудностями при работе, то следует обратиться в сервисную службу по телефону +7 (495) 663-95-02 или по почте mtl@mtl.ru .

## **7. ПОРЯДОК ОБНОВЛЕНИЯ ПРОГРАММНОГО ОБЕСПЕЧЕНИЯ**

Обновление программного обеспечения выполняется только обученным персоналом (сервисными инженерами).

Периодичность процедур обновления программного обеспечения определяется производителем.

# **8. ПЕРЕЧЕНЬ СОКРАЩЕНИЙ**

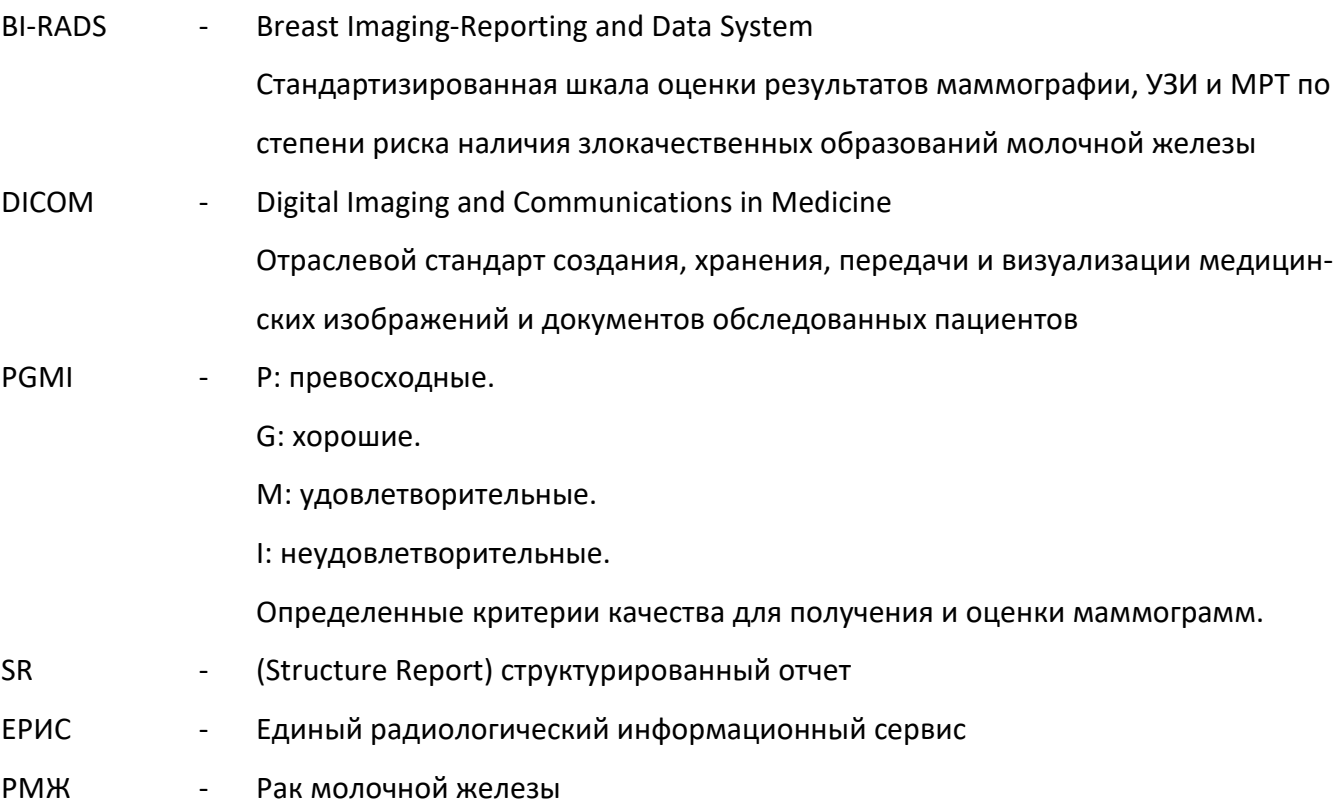